# kapitola 7

## **Tvorba soupis a oznamování**

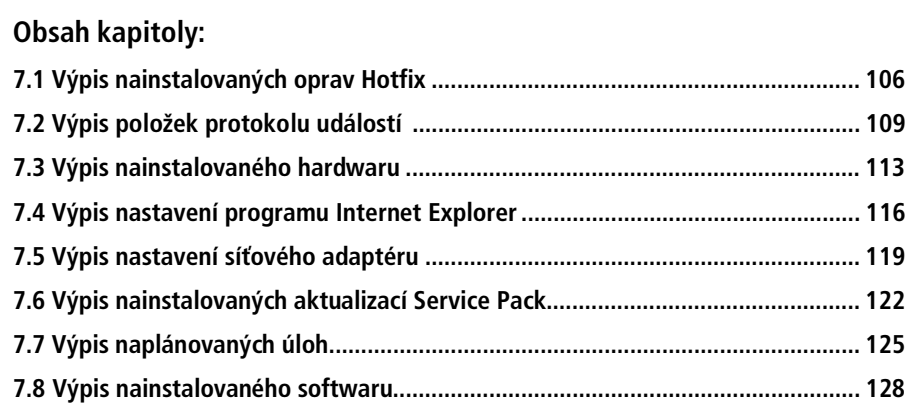

V této kapitole vám představíme množinu automatizační úloh, které sice ve skutečnosti s cílovým systémem nic *nedělají*, nicméně jednoduše pro vás získají informace, s jejichž pomocí lépe pochopíte, jak vaše současné prostředí vypadá, jak je nastaveno a tak dále.

Celou řadu zmiňovaných úloh však nelze ručně jednoduše provést, protože systém Microsoft® Windows® toho moc nabízí, co se týče mezi-serverového oznamování. Většina skriptů v této kapitole navíc poskytuje možnost vypsat informace oddělené čárkou do souborů, které lze následně otevřít v aplikaci jako například Microsoft Excel. Díky této výstupní funkci můžete informace zobrazit ve sloupcovém formátu nebo je snáze exportovat do databáze nebo jiného systému na oznamování zpráv.

Většina skriptů v této kapitole funguje velmi podobně, provádí dotazy na množinu instancí WMI (Microsoft Windows Management Instrumentation) a jejich vlastnosti vypisuje na obrazovku nebo do vybraného výstupního souboru. Díky tomu byste měli být schopni v případě potřeby revidovat a upravit tyto skripty tak, aby poskytovaly i oznamovací funkce, které nejsou v této kapitole výslovně uvedeny. V této kapitole budeme automatizovat následující úlohy:

- Vytváření seznamu nainstalovaných oprav Hotfix
- Vytváření seznam u položek protokolu událostí
- Vytváření seznamu nainstalovaného hardwaru
- Vytváření seznamu informací o nastavení programu Internet Explorer
- Vytváření seznamu informací o nastavení síťového adaptéru
- Vytváření seznamu nainstalovaných aktualizací Service Pack
- Vytváření seznamu naplánovaných úloh
- Vytváření seznamu nainstalovaného softwaru

## **7.1 Výpis nainstalovaných oprav Hotfix**

Na CD Vzorový skript můžete najít v souboru \Chap7\Listhotfixes\ListHotfixes.wsf na doprovodném CD k této knize.

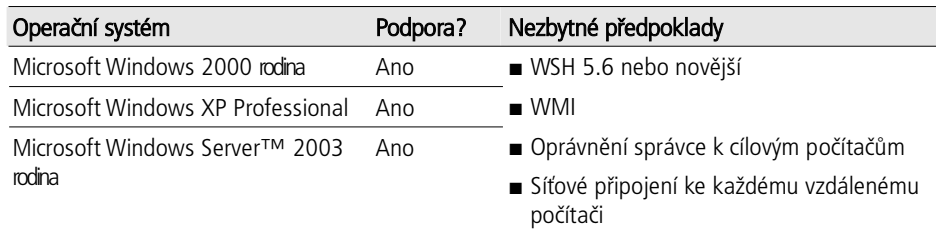

#### **Popis**

Seznam různých aktualizací nebo oprav hotfix, které nejsou na vašem počítači nainstalovány, mohou jednoduše vytvořit volně dostupné nástroje jako MBSA (Microsoft Baseline Security Analyzer). Některé činnosti auditování však vyžadují zprávu o tµch aktualizacích, které *jsou* nainstalovány a datum, kdy byly instalovány. Tyto informace neposkytuje grafické uživatelské rozhraní MBSA (ani jeho verze pro příkazový řádek) ve formátu, který by byl vhodný pro použití ve zprávě auditu, nicméně lze je získat pomocí skriptu ListHotfixes.wsf poskytovaného v této kapitole.

#### **Rudní provedení této úlohy**

Neexistuje způsob, jak ručně získat kompletní seznam nainstalovaných oprav hotfix. Většina oprav hotfix je však uvedena v aplikaci Přidat nebo odebrat programy v Ovládacích panelech počítače. Seznam nainstalovaných oprav hotfix můžete také získat pomocí různých nástrojů třetích stran a nástrojů poskytovaných společností Microsoft®, nicméně samotný operační systém Windows® nenabízí žádný připravený prostředek na vytváření takového seznamu.

#### **Píklad**

Jako celou řadu jiných nástrojů v této knize můžete i tento nástroj používat třemi různými způsoby. Při prvním způsobu ho můžete použít tak, že jako cíl určíte jediný vzdálený počítač s názvem ClientA, například:

ListHotfixes.wsf /computer:ServerA

Při druhém způsobu můžete jako cíl určit seznam počítačů z textového souboru. Předpokládá se, že textový soubor obsahuje na jednom řádku pouze název jednoho počítače a žádné jiné informace. V případě, že má soubor název  $C:\ \setminus$ Pocitace.txt, použijete následující syntaxi:

ListHotfixes.wsf /list:C:\Pocitace.txt

Při třetím způsobu můžete jako cíl určit celou organizační jednotku počítačových účťů. Obsahuje-li vaše doména OU (organizační jednotku) s názvem Západ, použili byste následující syntaxi:

ListHotfixes.wsf /computer:ServerA

Všimněte si, že argument /container bude fungovat pouze na výchozí doméně počítače, který skript provádí. To znamená, že udaná organizační jednotka musí existovat ve stejné doméně, do níž patří počítač provádějící skript. Má-li definovaná OU vnořené organizační jednotky, můžete zadáním jednoho dalšího argumentu zahrnout také jejich účty počítačů:

ListHotfixes.wsf /container:západ /recurse

Další argumenty poskytují příkazu doplňkové funkcionality; viz následující oddíl s názvem "Syntaxe". Následující příkaz výslovně zapíše výstup nástroje ve formátu odděleném čárkou do souboru s názvem C:\MyOutput.csv:

ListHotfixes.wsf /container:západ /recurse /output:C:\MyOutput.csv

#### **Syntaxe**

Tento skript lze provádět jako nástroj příkazového řádku. Nastavte program CScript.exe tak, aby byl vaším výchozím procesorem na zpracování skriptů, jak jsme si popsali v kapitole 3 "Práce s jazykem VBScript".

/list:cesta /computer:název Skript vyžaduje pouze jediný z těchto argumentů. Pomocí argumentu /list stanovíte jako cíl seznam počítačů uvedených v textovém soubo-

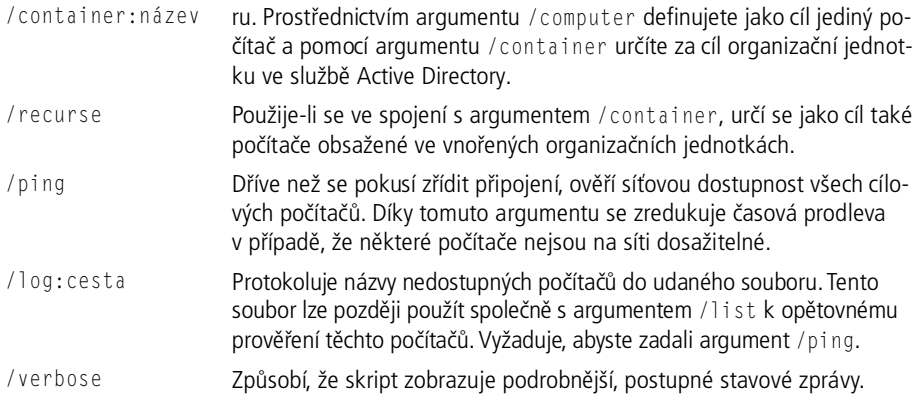

Chcete-li zobrazit syntaxi příkazu, můžete tento skript spustit s parametrem /?.

#### **Pod poklidkou**

Převážnou část své práce provede skript pomocí služby WMI (Windows Management Instrumentation). Níže je znázorněna hlavní sekce tohoto skriptu, která provádí to nejpodstatnější:

```
Dim cFixes, oFix, sOutput 
Verbose " Připojení ke službě WMI na počítači " & sName
If WScript.Arguments.Named.Exists("output") Then 
   LogFile(WScript.Arguments.Named("output"), _ 
     "computer,hotfix,installdate,installedby", True) 
Else 
  WScript.Echo "Počítač, ID záplaty, datum instalace, instalováno"
End If 
Set cFixes = QueryWMI(sName,"root\cimv2", _ 
               "Select * From Win32_QuickFixEngineering","","") 
If Not IsObject(cFixes) Then 
 WScript.Echo " *** Nelze se připojit k WMI na počítači " & sName
Else 
   For Each oFix In cFixes 
     sOutput = sName & "," & oFix.HotFixID & "," & oFix.InstallDate & _ 
       "," & oFix.InstalledBy 
     If WScript.Arguments.Named.Exists("output") Then 
       LogFile(WScript.Arguments.Named("output"),sOutput,False) 
     Else 
       WScript.Echo sOutput 
     End If 
   Next 
End If
```
Proměnná sName obsahuje název aktuálního počítače. Všimněte si, že skript se ve službě WMI (Microsoft Windows Management Instrumentation) připojí k oboru názvů \root\cimv2 počítače a poté z tohoto oboru názvů získá instance třídy Win32\_QuickFixEngineering. Tento dotaz vrací seznam všech nainstalovaných oprav hotfix; následně skript prohlédne každou opravu a pomocí vlastností třídy vypíše příslušné informace.

#### **Hešení problém**

Podobně jako u většiny skriptů poskytuje připojování ke vzdálenému počítači (nebo počítačům) a potřeba odpovídajících oprávnění k vytvoření seznamu oprav hotfix (zpravidla se vyžaduje oprávnění místního správce) příležitost pro vznik chyb. Tento skript většinu chyb zachytí a zobrazí odpovídající zprávu. V případě, že je to možné, rovněž přesune provádění na další cílový počítač.

Jelikož tento skript nabízí možnost provést pomocí argumentu /output výstup do souboru, nelze také vyloučit, že neobdržíte chybu, když zadáte, aby se soubor vytvořil v místě, k němuž nemáte potřebné oprávnění systému souborů, nebo když zadáte název stávajícího souboru a nemáte potřebná oprávnění k odstranění nebo znovu vytvoření tohoto souboru. V obou případech se skript bude snažit pokračovat v provádění, ale při každém pokusu o zpřístupnění protokolového souboru obdržíte chyby. Chcete-li provádění skriptu přerušit, stiskněte v okně příkazového ½ádku klávesovou zkratku Ctrl+C.

#### **Další informace**

- Chcete-li na konkrétní počítač automaticky aplikovat potřebné aktualizace, můžete si jednotlivé opravy hotfix stáhnout z katalogu služby Windows Update nebo z webových stránek Windows Update (http://windowsupdate.microsoft.com).
- Další příklady skriptů, které znázorňují, jak pracovat s opravami hotfix a aktualizacemi Service Pack, najdete na stránkách TechNet Script Center: http:// www.microsoft.com/technet/scriptcenter/scripts/srvpacks/default.mspx*.*

## **7.2 Výpis položek protokolu událostí**

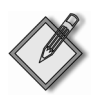

**Na CD** Vzorový skript můžete najít v souboru \Chap7\ListEvents\ListEvents.wsf na doprovodném CD k této knize.

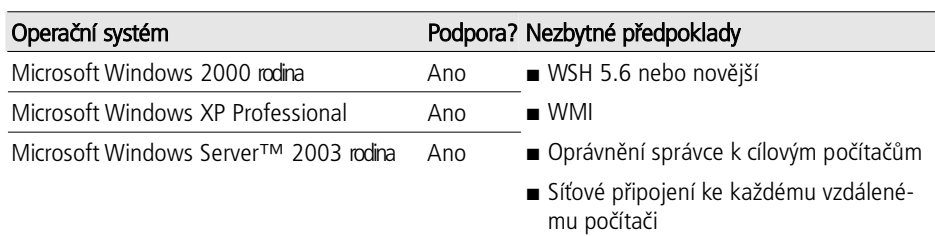

#### **Popis**

K základní úlohám správy systému Windows patří rychlé vypsání protokolů událostí – a možnost tyto protokoly v případě potřeby archivovat. Nástroje, které pomáhají s prováděním této úlohy, nabízí celá řada společností; například Microsoft vydal nástroj MOM (Microsoft Operations Manager), aby částečně pomohl zlepšit správu protokol¾ událostí. Skript, o nµmž budeme hovo½it v tomto oddílu, poskytuje nejjednodušší možnou funkci na správu protokolu událostí, která z určeného protokolu na jednom nebo více počítačích sesbírá všechny události a tyto události buďto zobrazí na obrazovce, nebo je zaprotokoluje do vámi udaného textového souboru.

#### **Rudní provedení této úlohy**

K prohlížení událostí na vzdálených počítačích slouží Event Viewer (Prohlížeč událostí) Windows. Operační systém Windows však neposkytuje žádnou vestavěnou metodu pro sběr událostí z více počítačů do jediného zobrazení nebo hlášení. Jak jsme se již zmínili, MOM a celá řada nástrojů třetích stran, například od společností Winternals Software a NetIQ, poskytuje důmyslnou správu protokolu událostí. Chcete-li se podívat na protokol událostí vzdáleného počítače pomocí Event Viewer, postupujte podle následujících kroků:

- 1. Pravým tlačítkem myši klepněte na ikonu My Computer (Tento počítač) a z místní nabídky zvolte položku Manage (Spravovat).
- 2. Pravým tlačítkem myši klepněte na Computer Management Local (Správa počítače – místní) a vyberete Connect to Another Computer (Připojit k jinému počítači).
- 3. Zadejte název požadovaného počítače nebo počítač vyhledejte.
- 4. Rozbalte uzel System Tools (Systémové nástroje).
- 5. Vyberte složku Event Viewer (Prohlížeč událostí).
- 6. Chcete-li protokol událostí exportovat do souboru, klepněte pravým tlačítkem myši na protokol událostí a vyberte možnost Save Protocol File As (Uložit soubor protokolu jako).

Tento postup není pochopitelně příliš vhodný pro vytahování a archivaci událostí z velkého množství počítačů.

#### **Píklad**

Tento nástroj můžete, podobně jako celou řadu jiných nástrojů v této knize, používat třemi různými způsoby. Při prvním způsobu ho můžete použít tak, abyste jako cíl určili jediný vzdálený počítač s názvem ServerA, například:

ListEvents.wsf /computer:ServerA /evtlog:Application

Všimněte si, že argument slouží k určení požadovaného protokolu událostí, který chcete vytáhnout. Mezi platné položky patří Application, Security a System; na serverech by mohly být dostupné další protokoly pro DNS, Active Directory a tak dále.

Při druhém způsobu můžete jako cíl určit seznam počítačů z textového souboru. Předpokládá se, že textový soubor obsahuje na jednom řádku pouze název jednoho počítače a žádné jiné informace. V případě, že má soubor název  $C:\mathcal{N}$ Pocitace.txt, použijete následující syntaxi:

ListEvents.wsf /list:C:\Pocitace.txt /evtlog:Security

Při třetím způsobu můžete jako cíl určit celou organizační jednotku počítačových účtů. Obsahuje-li vaše doména OU (organizační jednotku) s názvem Západ, použili byste následující syntaxi:

```
ListEvents.wsf /container:západ /evtlog:System
```
Všimněte si, že argument /container bude fungovat pouze na výchozí doméně počítače, který skript provádí. To znamená, že udaná organizační jednotka musí existovat ve stejné doméně, do níž patří počítač provádějící skript. Má-li definovaná OU vnořené organizační jednotky, můžete zadáním jednoho dalšího argumentu zahrnout také jejich účty počítačů:

ListEvents.wsf /container:západ /recurse /log:Application

Další argumenty poskytují příkazu více funkčnosti; viz následující oddíl s názvem "Syntaxe". Následující příkaz výslovně zapíše výstup nástroje ve formátu odděleném čárkou do souboru s názvem C:\My0utput.csv:

```
ListEvents.wsf /container:západ /recurse /output:C:\MyOutput.csv 
/evtlog:System
```
#### **Syntaxe**

Tento skript lze provádět jako nástroj příkazového řádku. Program CScript.exe byste měli nastavit tak, aby byl vaším výchozím procesorem na zpracování skriptů, jak jsme si popsali v kapitole 3.

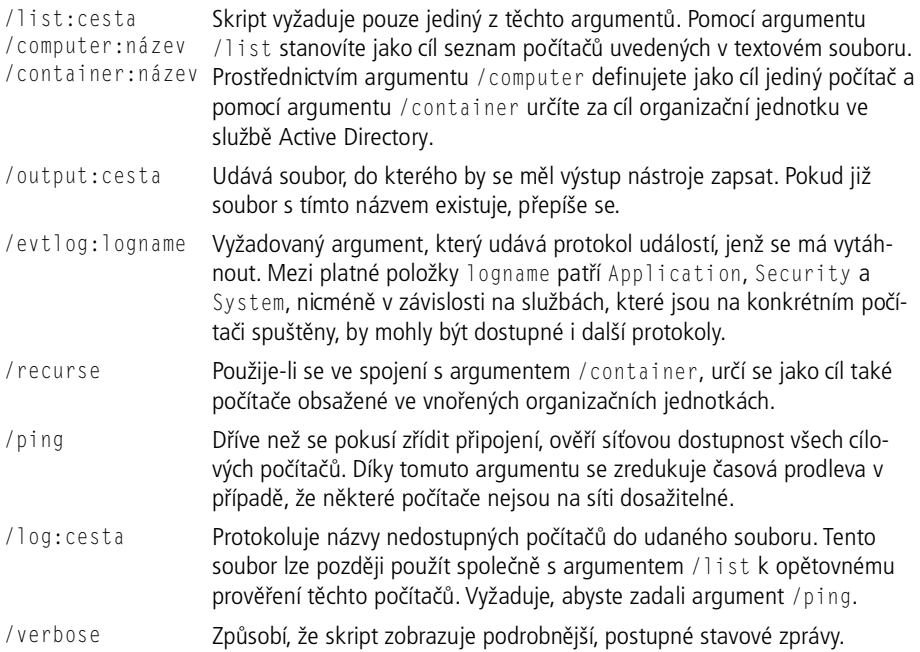

Chcete-li zobrazit syntaxi příkazu, můžete tento skript spustit s parametrem /?.

#### **Pod poklidkou**

Při provádění převážné části své práce se tento skript spoléhá na službu WMI (Windows Management Instrumentation). Níže uvádíme hlavní sekci tohoto skriptu, která provádí to nejpodstatnější:

```
Dim cEvents, oEvent, sOutput 
Verbose " Připojení ke službě WMI na počítači " & sName
Set cEvents = 0ueryWMI(sName."root\cimv2",
  "Select * From Win32 NTLogEvent WHERE LogFile = ' " &
  wscript.arguments.named("evtlog") & "'","","") 
If Not IsObject(cEvents) Then 
  WScript.Echo " *** Nelze se připojit k WMI a získat události na " & sName
Else 
  For Each oEvent In cEvents 
     sOutput = sName & "," & oEvent.Category & "," & oEvent.eventcode & _ 
      ","& oEvent.message & "," & Event.sourcename & "," &
       oEvent.timewritten & "," & oEvent.type 
     If WScript.Arguments.Named.Exists("output") Then 
       LogFile WScript.Arguments.Named("output"),sOutput,False 
     Else 
       WScript.Echo sOutput 
     End If 
   Next 
End If
```
Proměnná sName obsahuje název aktuálního počítače. Všimněte si, že skript se ve službě WMI (Microsoft Windows Management Instrumentation) připojí k oboru názvů \root\cimv2 počítače a poté z tohoto oboru názvů získá instance třídy Win32\_NTLogEvent. Každá instance Win32\_NTLogEvent p½edstavuje jedinou položku události; všimněte si, že dotaz omezuje vracené instance na ty, jejichž vlastnost LogFile se rovná udanému protokolu v argumentu /log. Dotaz tedy vrací všechny události pro zadaný protokol.

#### **Hešení problém**

Podobně jako u většiny skriptů poskytuje připojování ke vzdálenému počítači (nebo počítačům) a potřeba odpovídajících oprávnění k vytvoření seznamu událostí (zpravidla se vyžaduje oprávnění místního správce) příležitost pro vznik chyb. Tento skript většinu chyb zachytí a zobrazí odpovídající zprávu. V případě, že je to možné, přesune poté provádění na další cílový počítač.

Jelikož tento skript nabízí možnost provést pomocí argumentu /output výstup do souboru, nelze také vyloučit, že neobdržíte chybu, když zadáte, aby se soubor vytvořil v místě, k němuž nemáte potřebné oprávnění systému souborů, nebo když zadáte název stávajícího souboru a nemáte potřebná oprávnění k odstranění nebo znovu vytvoření tohoto souboru. V obou případech se skript bude snažit pokračovat v provádění, ale při každém pokusu o zpřístupnění protokolového souboru obdržíte chyby. Chcete-li provádění skriptu přerušit, stiskněte v okně příkazového ½ádku klávesovou zkratku Ctrl+C.

#### **Další informace**

■ Více podrobností o nástroji Windows Event Viewer (Prohlížeč událostí) se dovíte v nápovědě systému Windows.

■ Další příklady skriptů, které znázorňují, jak pracovat s protokoly událostí, najdete na stránkách TechNet Script Center: http://www.microsoft.com/technet/scriptcenter/ scripts/logs/eventlog/default.mspx*.*

### **7.3 Výpis nainstalovaného hardwaru**

Na CD Vzorový skript můžete najít v souboru \Chap7\ListHardware\ListHardware.wsf na doprovodném CD k této knize.

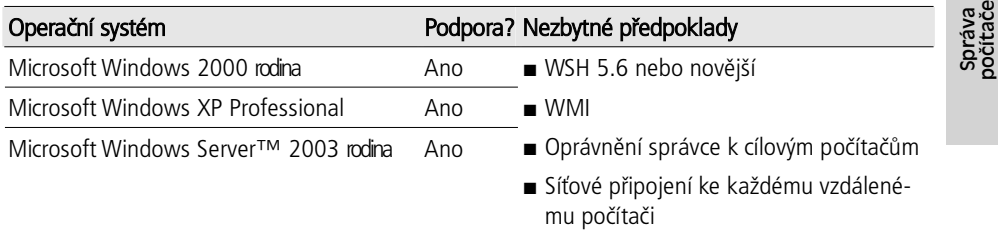

#### **Popis**

Skript uvedený v tomto oddíle vypíše seznam veškerého hardwaru typu Plug and Play, který je nainstalovaný na jednom nebo více počítačích. To je užitečné například za účelem zjišťování, které počítače obsahují konkrétní díl hardwaru. Jednoduše zaznamenejte výstup skriptu do protokolového souboru (pomocí argumentu /output) a poté vyhledejte konkrétní hardware, o který se zajímáte, pomocí textového editoru, například Poznámkového bloku Windows nebo aplikace Microsoft Word. Při hledání se identifikuje každý počítač obsahující daný hardware.

#### **Rudní provedení této úlohy**

Prohlížení nainstalovaného hardwaru není pomocí grafického uživatelského rozhraní systému Windows snadné. Device Manager (Správce zařízení) (přístupný klepnutím pravým tlačítkem myši na ikonu My Computer (Tento počítač) a následným výběrem položky Manage (Spravovat)) sice zobrazí veškeré nainstalované hardwarové zařízení, ale neposkytuje žádný prostředek pro vytváření zprávy. Windows neposkytuje žádný integrovaný prostředek, který by najednou zobrazil veškerý hardware nainstalovaný na více počítačích.

Možnost vytvářet soupisy hardwaru běžně nabízí programy na správu systému, nap½íklad SMS (Systems Management Server) od Microsoftu. Tyto programy obvykle instalují na každý spravovaný počítač inventárního agenta, díky němuž lze vytvořit soupis hardwaru a předat výsledky do centrální databáze k oznámení.

#### **Píklad**

S tímto skriptem můžete pracovat třemi různými způsoby. Při prvním způsobu ho můžete použít tak, že jako cíl určíte jediný vzdálený počítač s názvem ClientA, například:

ListHardware.wsf /computer:ServerA

Při druhém způsobu můžete jako cíl určit seznam počítačů z textového souboru. Předpokládá se, že textový soubor obsahuje na jednom řádku pouze název jednoho počítače a žádné jiné informace. V případě, že má soubor název C:\Pocitace.txt, použijete následující syntaxi:

ListHardware.wsf /list:C:\Pocitace.txt

Při třetím způsobu můžete jako cíl určit celou organizační jednotku počítačových účtů. Obsahuje-li vaše doména OU (organizační jednotku) s názvem Západ, použili byste následující syntaxi:

ListHardware.wsf /container:západ

Všimněte si, že argument /container bude fungovat pouze na výchozí doméně počítače, který skript provádí. To znamená, že udaná organizační jednotka musí existovat ve stejné doméně, do níž patří počítač provádějící skript. Má-li definovaná OU vnořené organizační jednotky, můžete zadáním jednoho dalšího argumentu zahrnout také jejich účty počítačů:

ListHardware.wsf /container:západ /recurse

Další argumenty poskytují příkazu více funkčnosti. (Viz následující oddíl s názvem "Syntaxe".) Následující příkaz výslovně zapíše výstup nástroje ve formátu odděleném čárkou do souboru s názvem  $C:\M$ vutput.csv:

ListHotfixes.wsf /container:západ /recurse /output:C:\MyOutput.csv

#### **Syntaxe**

Tento skript lze provádět jako nástroj příkazového řádku. Nastavte program CScript.exe tak, aby byl vaším výchozím procesorem na zpracování skriptů, jak jsme si popsali v kapitole 3.

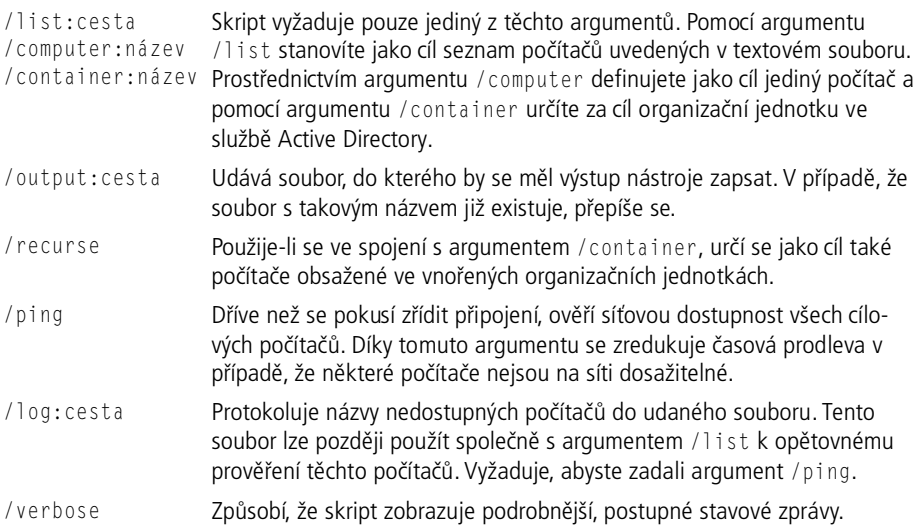

Chcete-li zobrazit syntaxi příkazu, můžete tento skript spustit s parametrem /?.

#### **Pod poklidkou**

K provádění dotazů na nainstalovaný hardware se používá služba WMI:

```
Dim cItems, oItem, sOutput 
Verbose " Připojení ke službě WMI na počítači " & sName
Set cItems = QueryWMI(sName,"root\cimv2","Select * From 
Win32 PnPEntity"."", "")
If Not IsObject(cItems) Then 
 WScript.Echo " *** Nelze se připojit k WMI na počítači " & sName
Else 
   For Each oItem In cItems 
     sOutput = sName & "," & oItem.description & "," & oItem.deviceid & _ 
               "," & oItem.name & "," & oItem.service 
     If WScript.Arguments.Named.Exists("output") Then 
       LogFile WScript.Arguments.Named("output"),sOutput,False 
     Else 
       WScript.Echo sOutput 
     End If 
   Next 
End If
```
Proměnná sName obsahuje název aktuálního počítače. Všimněte si, že skript se ve službě WMI (Microsoft Windows Management Instrumentation) připojí k oboru názvů \root\cimv2 počítače, a poté z tohoto oboru názvů získá instance třídy Win32\_PnPEntity. Každá instance této t½ídy p½edstavuje jedinou *entitu* Plug and Play nebo zařízení. Do výstupu skriptu se zahrnou vlastnosti entity – DeviceID, Name a Service. Tento skript byste mohli upravit tak, aby se dotazoval na odlišnou třídu, například Win32\_P0TSModem, která představuje nainstalované modemy. Pokud třídu modifikujete, tak se ujistěte, že jste ověřili dostupné vlastnosti třídy v dokumentaci služby WMI. U třídy Win32\_P0TSModem by mohly příslušné informace obsahovat nap½íklad vlastnosti DeviceID, DriverDate a DeviceType.

#### **Hešení problém**

Podobně jako u většiny skriptů poskytuje připojování ke vzdálenému počítači (nebo počítačům) a potřeba odpovídajících oprávnění k vytvoření seznamu nainstalovaného hardwaru příležitost pro vznik chyb. Tento skript většinu chyb zachytí a zobrazí odpovídající zprávu. V případě, že je to možné, přesune poté provádění na další cílový počítač.

Jelikož tento skript nabízí možnost provést pomocí argumentu /output výstup do souboru, nelze také vyloučit, že neobdržíte chybu, když zadáte, aby se soubor vytvořil v místě, k němuž nemáte potřebné oprávnění systému souborů, nebo když zadáte název stávajícího souboru a nemáte potřebná oprávnění k odstranění nebo znovu vytvoření tohoto souboru. V obou případech se skript bude snažit pokračovat v provádění, ale při každém pokusu o zpřístupnění protokolového souboru, obdržíte chyby. Chcete-li provádění skriptu přerušit, stiskněte v okně příkazového ½ádku klávesovou zkratku Ctrl+C.

Správa<br>počítače

#### **Další informace**

■ Další příklady skriptů, které znázorňují, jak pracovat s hardwarem, najdete na stránkách TechNet Script Center: http://www.microsoft.com/technet/scriptcenter/ scripts/hardware/default.mspx*.*

## **7.4 Výpis nastavení programu Internet Explorer**

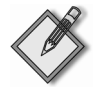

Na CD Vzorový skript můžete najít v souboru \Chap7\ListIEConfig\ListIEConfig.wsf na doprovodném CD k této knize.

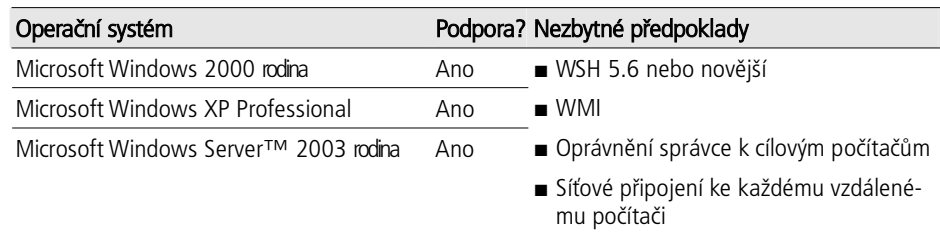

#### **Popis**

Tento skript se připojí k více počítačům a pomocí služby WMI získá konfiguraci jejich prohlížeče Internet Explorer. Skript, podobně jako jiné skripty obsažené v této kapitole, nabízí argument /output k zapsání výstupu skriptu do textového souboru; tento skript vytvoří místo souboru s hodnotami oddělenými čárkou (CSV) naformátovanou zprávu, protože konfigurace Internet Exploreru je složitější, než dokáže samotný soubor CSV jednoduše znázornit.

#### **Rudní provedení této úlohy**

Neexistuje způsob, jak na jednom místě ručně získat všechny tyto konfigurační informace o aplikaci Internet Explorer. Velkou část těchto konfiguračních informací lze získat z aplikace Ovládací panely – Možnosti Internetu. Nµkteré jiné informace, nap½íklad nainstalovaná verze aplikace Internet Explorer a ID produktu, lze však získat otevřením Internet Exploreru a výběrem položky O aplikaci Internet Explorer z nabídky Nápověda. V každém případě neexistuje pro získání těchto informací z více počítačů najednou žádný integrovaný prostředek.

#### **Píklad**

S tímto skriptem můžeme pracovat třemi způsoby. Při prvním způsobu ho můžete použít tak, že jako cíl určíte jediný vzdálený počítač s názvem ClientA, například:

ListIEConfig.wsf /computer:ServerA

Při druhém způsobu můžete jako cíl určit seznam počítačů z textového souboru. Předpokládá se, že textový soubor obsahuje na jednom řádku pouze název jednoho počítače a žádné jiné informace. V případě, že má soubor název C:\Pocitace.txt, použijete následující syntaxi:

ListIEConfig.wsf /list:C:\Pocitace.txt

Při třetím způsobu můžete jako cíl určit celou organizační jednotku počítačových účtů. Obsahuje-li vaše doména OU (organizační jednotku) s názvem Západ, použili byste následující syntaxi:

ListIEConfig.wsf /container:západ

Všimněte si, že argument /container bude fungovat pouze na výchozí doméně počítače, který skript provádí. To znamená, že udaná organizační jednotka musí existovat ve stejné doméně, do níž patří počítač provádějící skript. Má-li definovaná OU vnořené organizační jednotky, můžete zadáním jednoho dalšího argumentu zahrnout také jejich účty počítačů:

ListIEConfig.wsf /container:západ /recurse

Doplňkové funkce poskytují příkazu další argumenty; viz následující oddíl s názvem "Syntaxe". Následující příkaz výslovně zapíše výstup nástroje do textového souboru s názvem C:\MyOutput.csv:

ListHotfixes.wsf /container:západ /recurse /output:C:\MyOutput.txt

#### **Syntaxe**

Skript lze provádět jako nástroj příkazového řádku. Nastavte program CScript.exe tak, aby byl vaším výchozím procesorem na zpracování skriptů, jak jsme si popsali v kapitole 3.

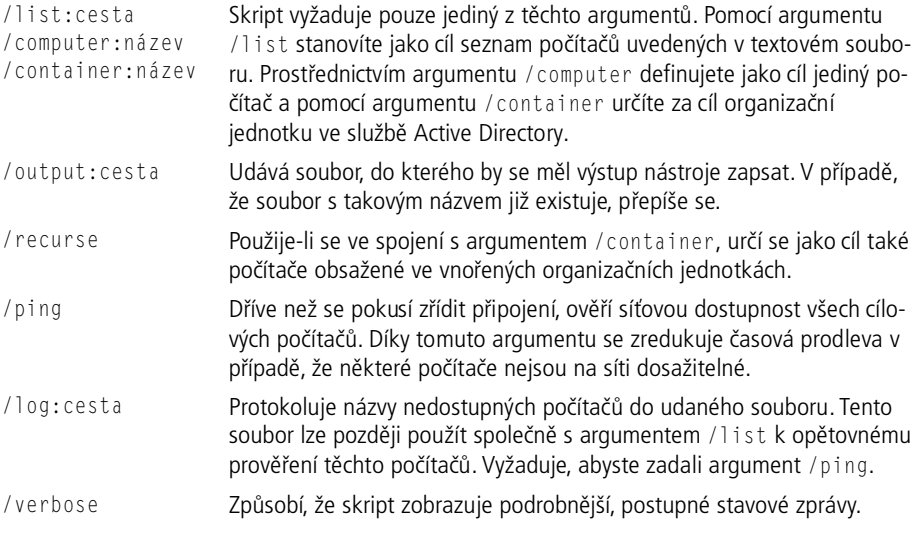

Chcete-li zobrazit syntaxi příkazu, můžete tento skript spustit s parametrem /?.

#### **Pod poklidkou**

K získání informací o aplikaci Internet Explorer používá tento skript službu WMI. Skript nejprve provádí dotazy na různé třídy z oboru názvů root\cimv2\Applications\ MicrosoftIE služby WMI:

```
Set cCache = QueryWMI(sName,"root\cimv2\Applications\MicrosoftIE", _ 
    "Select * From MicrosoftIE_Cache","","") 
Set cCOM = QueryWMI(sName,"root\cimv2\Applications\MicrosoftIE", _ 
    "Select * From MicrosoftIE_Object","","") 
Set cConnection = QueryWMI(sName,"root\cimv2\Applications\MicrosoftIE",
    "Select * From MicrosoftIE_ConnectionSettings","","") 
Set cFileVersion = QueryWMI(sName,"root\cimv2\Applications\MicrosoftIE", _ 
    "Select * From MicrosoftIE_FileVersion","","") 
Set cLAN = QueryWMI(sName,"root\cimv2\Applications\MicrosoftIE",
    "Select * From MicrosoftIE_LANSettings","","") 
Set cZones = QueryWMI(sName,"root\cimv2\Applications\MicrosoftIE", _ 
    "Select * From MicrosoftIE_Security","","") 
Set cSummary = QueryWMI (sName,"root\cimv2\Applications\MicrosoftIE",
    "Select * From MicrosoftIE_Summary","","")
```
Proměnná sName obsahuje název aktuálního počítače; ve skriptu je integrována funkce QueryWMI, která realizuje připojení ke službě WMI vzdáleného počítače a získá výsledky dotazu. Skript zapíše pro každou třídu klíčové vlastnosti třídy:

```
sOutput = sOutput & " Nastavení COM " & VbCrLf 
For Each oItem In cCOM 
   sOutput = sOutput & " Základ kódu: " & oItem.CodeBase 
   sOutput = sOutput & " Programový soubor: " & oItem.ProgramFile 
   sOutput = sOutput & " Status: " & oItem.Status 
Next
```
Veškerý výstup skriptu obsahuje proměnná s0utput. Jakmile skript ListIEConfig.wsf zcela zaplní proměnnou s0utput všemi požadovanými konfiguračními informacemi, promµnná sOutput se vypíše na obrazovku nebo do textového souboru, je-li zadán argument /output.

#### **Hešení problém**

Podobně jako u většiny skriptů poskytuje připojování ke vzdálenému počítači (nebo počítačům) a potřeba odpovídajících oprávnění k získání konfiguračních informací příležitost pro vznik chyb. Tento skript většinu chyb zachytí a zobrazí odpovídající zprávu. V případě, že je to možné, rovněž přesune provádění na další cílový počítač.

Jelikož tento skript nabízí možnost provést pomocí argumentu /output výstup do souboru, nelze také vyloučit, že neobdržíte chybu, když zadáte, aby se soubor vytvořil v místě, k němuž nemáte potřebné oprávnění systému souborů, nebo když zadáte název stávajícího souboru a nemáte potřebná oprávnění k odstranění nebo znovu vytvoření tohoto souboru. V obou případech se skript bude snažit pokračovat v provádění, ale při každém pokusu o zpřístupnění protokolového souboru obdržíte chyby. Chcete-li provádění skriptu přerušit, stiskněte v okně příkazového ½ádku klávesovou zkratku Ctrl+C.

#### **Další informace**

■ Další příklady skriptů, které znázorňují, jak pracovat s konfigurací aplikace Internet Explorer, najdete na stránkách TechNet Script Center: http://www.microsoft.com /technet/scriptcenter/scripts/desktop/ie/default.mspx.

## **7.5 Výpis konfigurace síového adaptéru**

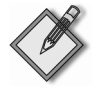

**Na CD** Vzorový skript můžete najít v souboru \Chap7\ListNICConfig\ListNICConfig.wsf na doprovodném CD k této knize.

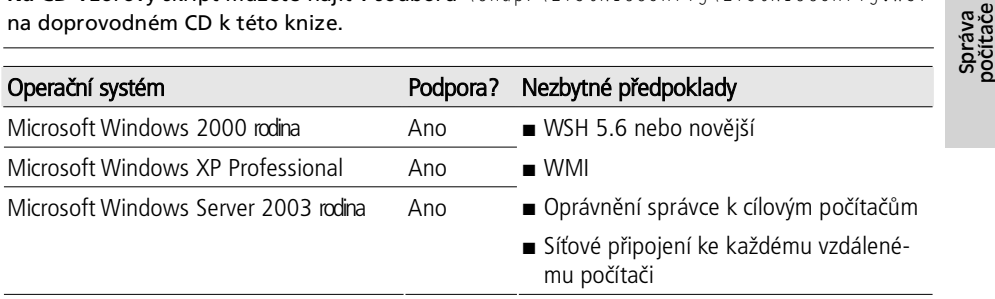

#### **Popis**

V této úloze získáme z jednoho nebo více počítačů konfigurační informace o síťovém adaptéru – nap½íklad IP-adresu, stav DHCP, doménu DNS a název hostitele – a tyto informace zobrazíme na obrazovce nebo vygenerujeme do souboru, pokud zadáme argument /output. Tato úloha je užitečná pro rychlé zjištění, které počítače ve vaší síti mají určité IP-adresy, inventarizační MAC-adresy (Media Access Control) a tak dále.

#### **Rudní provedení této úlohy**

Některé z informací získaných tímto skriptem budou již možná na vaší síti přístupné prostřednictvím služby pro dynamický překlad názvů, například dynamické DNS nebo WINS (Windows Internet Name Service), které obě uchovávají mapování název/IP adresa. Tyto služby by mohly také uchovávat MAC-adresu každého počítače. Vytvoření zprávy pomocí těchto služeb by však mohlo být v závislosti na schopnostech serverového softwaru obtížné nebo dokonce nemožné.

Všechny zmíněné informace můžete pro jediný počítač získat, když na tomto počítači spustíte příkaz Windows Ipconfig následovaný argumentem /all:

Ipconfig /all

Využívání tohoto přístupu k získání informací z více počítačů však může být časově náročné.

#### **Píklad**

Jako celou řadu jiných nástrojů v této knize můžete i tento nástroj používat třemi různými způsoby. Při prvním způsobu ho můžete použít tak, že jako cíl určíte jediný vzdálený počítač s názvem ClientA, například:

```
ListNICConfig.wsf /computer:ServerA
```
Při druhém způsobu můžete jako cíl určit seznam počítačů z textového souboru. Předpokládá se, že textový soubor obsahuje na jednom řádku pouze název jednoho počítače a žádné jiné informace. V případě, že má soubor název  $C:\Lambda$ Pocitace.txt, použijete následující syntaxi:

ListNICConfig.wsf /list:C:\Pocitace.txt

Nakonec můžete jako cíl určit celou organizační jednotku počítačových účtů. Obsahuje-li vaše doména OU (organizační jednotku) s názvem Západ, použili byste následující syntaxi:

ListNICConfig.wsf /container:západ

Všimněte si, že argument /container bude fungovat pouze na výchozí doméně počítače, který skript provádí. To znamená, že udaná organizační jednotka musí existovat ve stejné doméně, do níž patří počítač provádějící skript. Má-li definovaná OU vnořené organizační jednotky, můžete zadáním jednoho dalšího argumentu zahrnout také jejich účty počítačů:

ListNICConfig.wsf /container:západ /recurse

Doplňkové funkce poskytují příkazu další argumenty; viz následující oddíl s názvem "Syntaxe". Následující příkaz výslovně zapíše výstup nástroje do souboru s názvem  $C:\M$ y0utput.csv ve formátu odděleném čárkou:

ListNICConfig.wsf /container:západ /recurse /output:C:\MyOutput.csv

#### **Syntaxe**

Tento skript lze provádět jako nástroj příkazového řádku. Nastavte program CScript.exe tak, aby byl vaším výchozím procesorem na zpracování skriptů, jak jsme si popsali v kapitole 3.

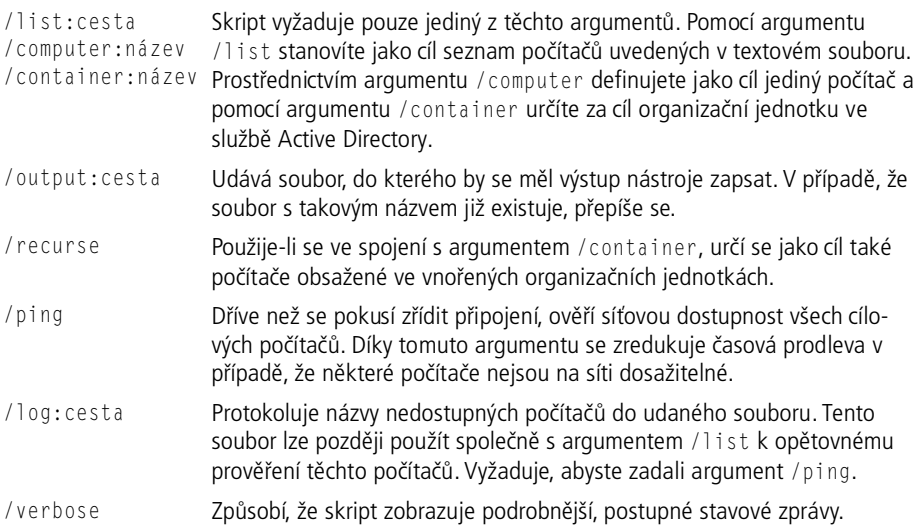

Chcete-li zobrazit syntaxi příkazu, můžete tento skript spustit s parametrem /?.

#### **Pod poklidkou**

Převážnou část své práce provede skript pomocí služby WMI (Windows Management Instrumentation). Níže je znázorněna hlavní sekce tohoto skriptu, která provádí to nejpodstatnější:

```
Dim cNICs, oNIC, sOutput 
Set cNICs = QueryWMI(sName,"root\cimv2","Select * From 
Win32 NetworkAdapterConfigura
tion","","")
If Not IsObject(cNICs) Then 
 WScript.Echo " *** Nelze se připojit k WMI na počítači " & sName
Else 
  For Each oNIC In cNICs 
    sOutput = sName & "," & oNIC.DefaultIPGateway & "," & \_ oNIC.DHCPEnabled & "," & oNIC.DNSDomain & "," & _ 
        oNIC.DNSHostName & "," & oNIC.IPAddress & "," & oNIC.MACAddress 
     If WScript.Arguments.Named.Exists("output") Then 
       LogFile WScript.Arguments.Named("output"),sOutput,False 
     Else 
       WScript.Echo sOutput 
     End If 
   Next 
End If
```
Proměnná sName obsahuje název aktuálního počítače. Všimněte si, že skript se ve službě WMI (Microsoft Windows Management Instrumentation) připojí k oboru názvů \root\cimv2 počítače, a poté z tohoto oboru názvů získá instance třídy Win32\_NetworkAdapterConfiguration. Tento dotaz vrací seznam všech nainstalovaných adaptérů a jejich konfiguraci. Následně skript jednoduše prohlédne každý adaptér a pomocí vlastností třídy vypíše odpovídající informace.

Všimněte si, že počítač může mít více adaptérů a každý takový adaptér může mít více konfigurací. Skript podporuje i tyto scénáře a v seznamu samostatně uvede každou jedinečnou kombinaci konfigurace adaptéru. Skript byste rovněž mohli upravit tak, aby vypisoval jiné vlastnosti, které vás zajímají; podrobnější informace o dostupných vlastnostech najdete v dokumentaci služby WMI ke třídě Win32\_NetworkAdapter-Configuration.

#### **Hešení problém**

Podobně jako u většiny skriptů poskytuje připojování ke vzdálenému počítači (nebo počítačům) a potřeba odpovídajících oprávnění k výpisu konfigurace síťových adaptérů (zpravidla se vyžaduje oprávnění místního správce) příležitost pro vznik chyb. Tento skript většinu chyb zachytí a zobrazí odpovídající zprávu. V případě, že je to možné, rovněž přesune provádění na další cílový počítač.

Jelikož tento skript nabízí možnost provést pomocí argumentu /output výstup do souboru, nelze také vyloučit, že neobdržíte chybu, když zadáte, aby se soubor vytvořil v místě, k němuž nemáte potřebné oprávnění systému souborů, nebo když zadáte název stávajícího souboru a nemáte potřebná oprávnění k odstranění nebo znovu vytvoření tohoto souboru. V obou případech se skript bude snažit pokračovat v provádění, ale při každém pokusu o zpřístupnění protokolového souboru, obdržíte chyby. Chcete-li provádění skriptu přerušit, stiskněte v okně příkazového ½ádku klávesovou zkratku Ctrl+C.

#### **Další informace**

- Chcete-li se dozvědět podrobnější informace o utilitě Windows Ipconfig, nahlédněte do Nápovědy a odborné pomoci Windows.
- Další příklady skriptů, které znázorňují, jak pracovat se síťovou konfigurací, najdete na stránkách TechNet Script Center: http://www.microsoft.com/technet/ scriptcenter/scripts/network/client/default.msx.

## **7.6 Výpis nainstalovaných aktualizací Service Pack**

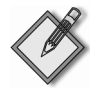

Na CD Vzorový skript můžete najít v souboru \Chap7\ListServicePack\ListServicePack.wsf na doprovodném CD k této knize.

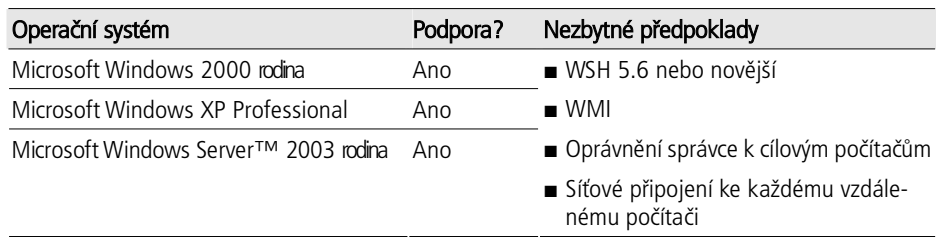

#### **Popis**

Tento skript vytvoří zprávu – buďto na obrazovce, nebo v textovém souboru – v níž je uveden název každého cílového počítače, verze spuštěného systému Windows a verze poslední aktualizace Service Pack. Verze systému Windows jsou udávány ve tvaru *hlavní.díl¶í.sestavení*, u Windows XP se (nap½íklad) vrací 5.1.2600. Ozna²ení verzí aktualizace Service Pack obvykle mají pouze číslo hlavní verze, ale vyjádří se ve formátu *hlavní.díl¶í*, nap½íklad 2.0 pro aktualizaci Service pack 2.

Skript je užitečný k rychlému prověření vašich počítačů, abyste zjistili, jaký operační systém Windows a aktualizace Service Pack na nich bµží. Tento skript *nezkontroluje*, zda nainstalovaná aktualizace Service Pack není poškozena; například je možné, že na počítači je nainstalovaná aktualizace Service Pack 2, ale určité soubory jsou přepsány starší verzí těchto souborů, což v podstatě odstraní část aktualizace Service Pack.

#### **Rudní provedení této úlohy**

Nainstalovanou verzi aktualizace Service Pack můžete na jednom počítači zkontrolovat klepnutím pravým tlačítkem na ikonu Tento počítač a výběrem položky Vlastnosti z místní nabídky. Získání těchto informací z více počítačů však obecně vyžaduje použití nástroje, například Microsoft Systems Management Server a Microsoft Baseline Security Analyzer. Skript uvedený v tomto oddílu poskytuje základní funkci pro získávání aktuální verze aktualizace Service Pack.

#### **Píklad**

Jako celou řadu jiných nástrojů v této knize můžete i tento nástroj používat třemi různými způsoby. Při prvním způsobu ho můžete použít tak, že jako cíl určíte jediný vzdálený počítač s názvem ClientA, například:

ListServicePack.wsf /computer:ServerA

Při druhém způsobu můžete jako cíl určit seznam počítačů z textového souboru. Předpokládá se, že textový soubor obsahuje na jednom řádku pouze název jednoho počítače a žádné jiné informace. V případě, že má soubor název  $C:\ \setminus$ Pocitace.txt, použijete následující syntaxi:

ListServicePack.wsf /list:C:\Pocitace.txt

Nakonec můžete jako cíl určit celou organizační jednotku počítačových účtů. Obsahuje-li vaše doména OU (organizační jednotku) s názvem Západ, použili byste následující syntaxi:

ListServicePack.wsf /container:západ

Všimněte si, že argument /container bude fungovat pouze na výchozí doméně počítače, který skript provádí. To znamená, že udaná organizační jednotka musí existovat ve stejné doméně, do níž patří počítač provádějící skript. Má-li definovaná OU vnořené organizační jednotky, můžete zadáním jednoho dalšího argumentu zahrnout také jejich účty počítačů:

```
ListServicePack.wsf /container:západ /recurse
```
Další argumenty poskytují příkazu více funkcí; viz následující oddíl s názvem "Syntaxe". Následující příkaz výslovně zapíše výstup nástroje do souboru s názvem C:\My0utput.csv ve formátu odděleném čárkou:

ListServicePack.wsf /container:západ /recurse /output:C:\MyOutput.csv

#### **Syntaxe**

Tento skript lze provádět jako nástroj příkazového řádku. Nastavte program CScript.exe tak, aby byl vaším výchozím procesorem na zpracování skriptů, jak jsme si popsali v kapitole 3.

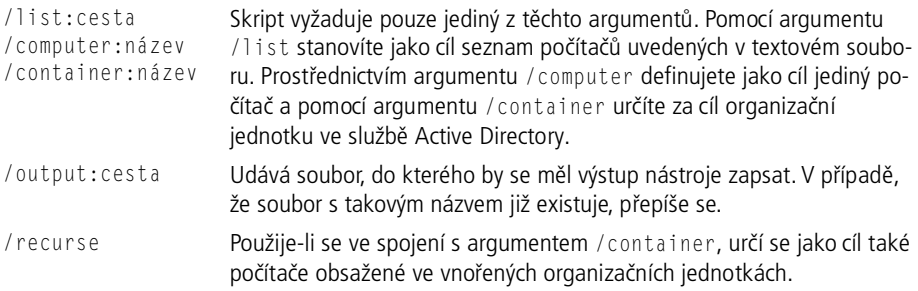

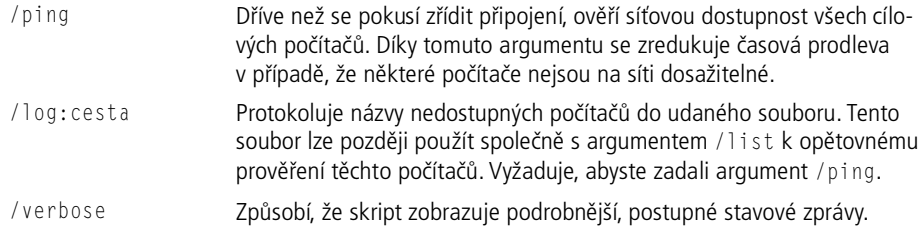

Chcete-li zobrazit syntaxi příkazu, můžete tento skript spustit s parametrem /?.

#### **Pod poklidkou**

Převážnou část své práce provede skript pomocí služby WMI (Windows Management Instrumentation). Níže je znázorněna hlavní sekce tohoto skriptu, která provádí to nejpodstatnější:

```
Dim cFixes, oFix, sOutput 
Verbose " Připojení ke službě WMI na počítači " & sName
Set cFixes = QueryWMI(sName,"root\cimv2","Select * From 
Win32 OperatingSystem",
"","")
If Not IsObject(cFixes) Then 
  WScript.Echo " *** Nelze se připojit k WMI na počítači " & sName
Else 
   For Each oFix In cFixes 
    sOutput = sName & "," & oFix.Version & "," & \_ oFix.ServicePackMajorVersion & "." & oFix.ServicePackMinorVersion 
     If WScript.Arguments.Named.Exists("output") Then 
       LogFile WScript.Arguments.Named("output"),sOutput,False 
     Else 
       WScript.Echo sOutput 
     End If 
   Next 
End If
```
Proměnná sName obsahuje název aktuálního počítače. Všimněte si, že skript se ve službě WMI (Microsoft Windows Management Instrumentation) připojí k oboru názvů \root\cimv2 počítače, a poté z tohoto oboru názvů získá instance třídy Win32\_OperatingSystem. Přestože služba WMI podporuje princip více operačních systémů, v praxi tento dotaz vrátí pouze jednu instanci. Skript byste mohli upravit tak, aby oznámil další vlastnosti operačního systému, například velikost stránkovacího souboru a výrobce operačního systému.

#### **Hešení problém**

Podobně jako u většiny skriptů poskytuje připojování ke vzdálenému počítači (nebo počítačům) a potřeba odpovídajících oprávnění k vypsání informací o aktualizaci Service Pack (zpravidla se vyžaduje oprávnění místního správce) příležitost pro vznik chyb. Tento skript většinu chyb zachytí a zobrazí odpovídající zprávu. V případě, že je to možné, rovněž přesune provádění na další cílový počítač.

Jelikož tento skript nabízí možnost provést pomocí argumentu /output výstup do souboru, nelze také vyloučit, že neobdržíte chybu, když zadáte, aby se soubor vytvořil v místě, k němuž nemáte potřebné oprávnění systému souborů, nebo když zadáte název stávajícího souboru a nemáte potřebná oprávnění k odstranění nebo znovu vytvoření tohoto souboru. V obou případech se skript bude snažit pokračovat v provádění, ale při každém pokusu o zpřístupnění protokolového souboru obdržíte chyby. Chcete-li provádění skriptu přerušit, stiskněte v okně příkazového ½ádku klávesovou zkratku Ctrl+C.

#### **Další informace**

- Nástroj Microsoft Baseline Security Analyzer si můžete stáhnout z webových stránek http://www.microsoft.com/mbsa*.*
- Další příklady skriptů, které znázorňují, jak pracovat s opravami hotfix a aktualizacemi Service Pack, najdete na stránkách TechNet Script Center: http://www. microsoft.com/technet/scriptcenter/scripts/srvpacks/default.mspx*.*

## **7.7 Výpis naplánovaných úloh**

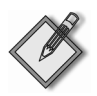

Na CD Vzorový skript můžete najít v souboru \Chap7\ListTasks\ListTasks.wsf na doprovodném CD k této knize.

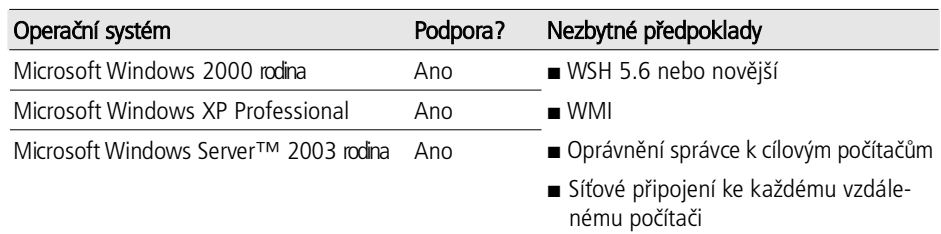

#### **Popis**

Tato úloha vytvoří zprávu o naplánovaných úlohách na jednom nebo více počítačích, čímž poskytuje metodu, jak rychle vytvořit výpis všech operací naplánovaných úloh na více počítačích. Výstup tohoto skriptu zahrnuje informace jak o časovém plánu těchto úloh, tak o základním příkazovém řádku používaném k provádění úloh. Pravidelné spouštění tohoto skriptu může být hodnotnou částí snahy o správu změn, protože vytváří konzistentní, kompletní soupis naplánovaných úloh v celém vašem podniku.

#### **Rudní provedení této úlohy**

Neexistuje žádná integrovaná metoda pro získání kompletního seznamu naplánovaných úloh na více počítačích. Systém Windows Server 2003 zahrnuje nástroj příkazového řádku s názvem Schtasks, který nahrazuje starší příkaz At.exe obsažený v předchozích verzích Windows. Oba nástroje, Schtasks i At.exe, vypíšou naplánované úlohy na jediném počítači, nicméně Schtasks nenabízí funkci pro zobrazení naplánovaných úloh na více vzdálených počítačích.

#### **Píklad**

Tento skript můžete používat třemi různými způsoby. Při prvním způsobu ho můžete použít tak, že jako cíl určíte jediný vzdálený počítač s názvem ClientA, například:

ListTasks.wsf /computer:ServerA

Dále můžete jako cíl určit seznam počítačů z textového souboru. Předpokládá se, že textový soubor obsahuje na jednom řádku pouze název jednoho počítače a žádné jiné informace. V případě, že má soubor název C:\ Pocitace.txt, použijete následující syntaxi:

ListTasks.wsf /list:C:\Pocitace.txt

Nakonec můžete jako cíl určit celou organizační jednotku počítačových účtů. Obsahuje-li vaše doména OU (organizační jednotku) s názvem Západ, použili byste následující syntaxi:

ListTasks.wsf /container:západ

Všimněte si, že argument /container bude fungovat pouze na výchozí doméně počítače, který skript provádí. To znamená, že udaná organizační jednotka musí existovat ve stejné doméně, do níž patří počítač provádějící skript. Má-li definovaná OU vnořené organizační jednotky, můžete zadáním jednoho dalšího argumentu zahrnout také jejich účty počítačů:

ListTasks.wsf /container:západ /recurse

Další argumenty poskytují příkazu doplňkové funkce; viz následující oddíl s názvem "Syntaxe". Následující příkaz výslovně zapíše výstup nástroje do souboru s názvem  $C: \N$ y0utput.csv ve formátu odděleném čárkou:

ListTasks.wsf /container:západ /recurse /output:C:\MyOutput.csv

#### **Syntaxe**

Tento skript lze provádět jako nástroj příkazového řádku. Nastavte program CScript.exe tak, aby byl vaším výchozím procesorem na zpracování skriptů, jak jsme si popsali v kapitole 3.

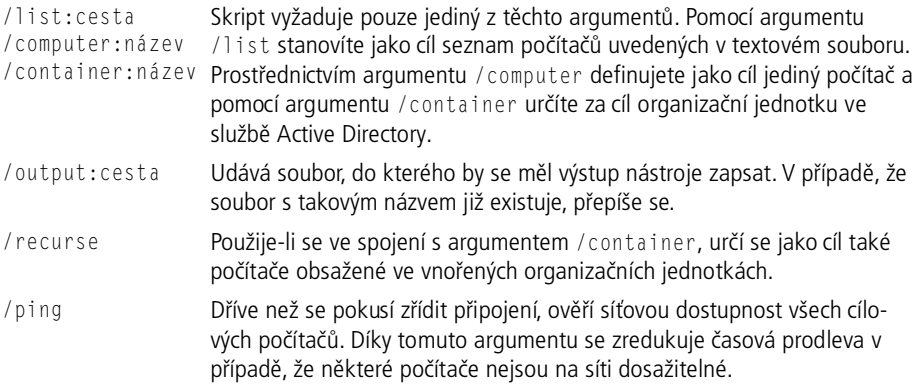

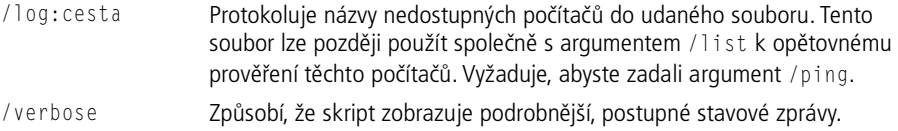

Chcete-li zobrazit syntaxi příkazu, můžete tento skript spustit s parametrem /?.

#### **Pod poklidkou**

Převážnou část své práce provede skript pomocí služby WMI (Windows Management Instrumentation). Níže je znázorněna hlavní sekce tohoto skriptu:

```
Dim cJobs, oJob, sOutput 
Verbose " Připojení ke službě WMI na počítači " & sName
Set cJobs = QueryWMI(sName,"root\cimv2","Select * From 
Win32_ScheduledJob","","") 
If Not IsObject(cJobs) Then 
 WScript.Echo " *** Nelze se připojit k WMI na počítači " & sName
Else 
  For Each oJob In cJobs 
    sOutput = sName & "." & oJob.Caption & "." & oJob.comb & oJob.daysofmonth & "," & oJob.daysofweek & "," & oJob.jobstatus & _ 
       ." & oJob.name & "," & oJob.owner & "," & oJob.runrepeatedly &
       "," & oJob.starttime & "," & oJob.untiltime 
     If WScript.Arguments.Named.Exists("output") Then 
       LogFile(WScript.Arguments.Named("output"),sOutput,False) 
     Else 
       WScript.Echo sOutput 
     End If 
  Next 
End If
```
Proměnná sName obsahuje název aktuálního počítače. Všimněte si, že skript se ve službě WMI (Microsoft Windows Management Instrumentation) připojí k oboru názvů \root\cimv2 počítače a poté z tohoto oboru názvů získá instance třídy Win32\_ScheduledJob. Tento dotaz vrací seznam všech naplánovaných úloh. Poté skript prohlédne všechny úlohy a pomocí vlastností třídy vypíše pro každou z nich odpovídající informace. Některé z vlastností naplánovaných úloh, například DaysOfMonth a DaysOfWeek, může být obtížné interpretovat, proto doporučujeme prohlédnutí úloh, u kterých znáte časový plán (případně se můžete na časový plán podívat do grafického uživatelské rozhraní), pro porovnání s výsledky tohoto skriptu. Díky tomu se lépe zorientujete v tom, jak operační systém tyto informace vypisuje.

Dále si všimněte, že skript by mohl v případě, že na cílovém počítači nejsou naplánovány žádné úlohy, vrátit zprávu "Couldn't connect to WMI". Tato situace je běžná a počítá se s ní, protože se do skriptu nevrátí žádné instance třídy Win32\_ScheduledJob.

#### **Hešení problém**

Podobně jako u většiny skriptů poskytuje připojování ke vzdálenému počítači (nebo počítačům) a potřeba odpovídajících oprávnění k vypsání naplánovaných úloh (zpravidla se vyžaduje oprávnění místního správce) příležitost pro vznik chyb. Tento skript většinu chyb zachytí a zobrazí odpovídající zprávu. V případě, že je to možné, rovněž přesune provádění na další cílový počítač.

Jelikož tento skript nabízí možnost provést pomocí argumentu /output výstup do souboru, nelze také vyloučit, že neobdržíte chybu, když zadáte, aby se soubor vytvořil v místě, k němuž nemáte potřebné oprávnění systému souborů, nebo když zadáte název stávajícího souboru a nemáte potřebná oprávnění k odstranění nebo znovu vytvoření tohoto souboru. V obou případech se skript bude snažit pokračovat v provádění, ale při každém pokusu o zpřístupnění protokolového souboru obdržíte chyby. Chcete-li provádění skriptu přerušit, stiskněte v okně příkazového ½ádku klávesovou zkratku Ctrl+C.

#### **Další informace**

- Chcete-li se dozvědět podrobnější informace o příkazech At.exe nebo Schtasks, nahlédněte do Nápovědy a odborné pomoci Windows.
- Další příklady skriptů, které znázorňují, jak pracovat s naplánovanými úlohami, najdete na stránkách TechNet Script Center: http://www.microsoft.com/technet/ scriptcenter/scripts/os/tasks/default.mspx*.*

## **7.8 Výpis nainstalovaného softwaru**

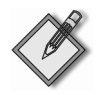

Na CD Vzorový skript můžete najít v souboru \Chap7\ListSoftware\ListSoftware.wsf na doprovodném CD k této knize.

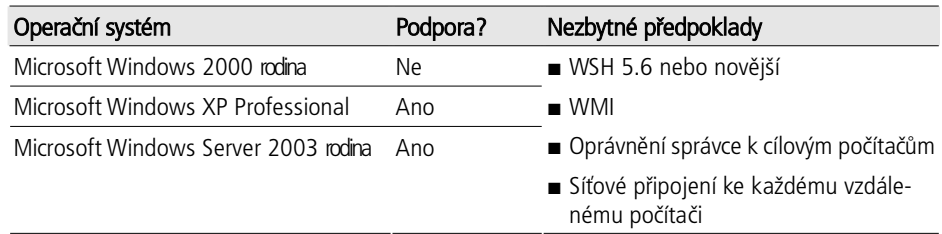

#### **Popis**

K získání seznamu nainstalovaných aplikací na jednom nebo více počítačích a k zobrazení informací na obrazovce nebo ve zprávě využívá tato úloha službu WMI a instalační službu systému Windows. Tato úloha je užitečná ke zjištění, jaký konkrétní software je na počítačích nainstalován nebo k prověření softwarových balíků nainstalovaných na skupině počítačů.

#### **Rudní provedení této úlohy**

Aplikace nainstalované na jediném počítači můžete zobrazit otevřením aplikace Přidat nebo odebrat programy v Ovládacích panelech, nicméně pro provedení této úlohy na vzdálených počítačích neexistuje žádná integrovaná metoda. Vytvořit soupis a oznámit nainstalované aplikace umožňují softwarová řešení jako SMS (Microsoft Systems Management Server).

Nástroje jako SMS mohou ve skutečnosti vytvořit komplexnější zprávu, než zvládne tento skript. K oznámení nainstalovaného softwaru se tento skript spoléhá na instalační službu systému Windows. Software, který není nainstalovaný prostřednictvím instalační služby Windows, se ve zprávě tohoto skriptu neobjeví, nicméně řešení typu SMS by mohla detekovat i takový software. Většina novějšího softwaru se však instaluje prostřednictvím instalační služby Windows, a tudíž bude tímto skriptem správně oznámena.

#### **Píklad**

Jako celou řadu nástrojů v této knize můžete i tento nástroj používat třemi odlišnými způsoby. Při prvním způsobu ho můžete použít tak, že jako cíl určíte jediný vzdálený počítač s názvem ClientA, například:

```
ListSoftware.wsf /computer:ServerA
```
Při druhém způsobu můžete jako cíl určit seznam počítačů z textového souboru. Předpokládá se, že textový soubor obsahuje na jednom řádku pouze název jednoho počítače a žádné jiné informace. V případě, že má soubor název  $C:\ \setminus$ Pocitace.txt, použijete následující syntaxi:

```
ListSoftware.wsf /list:C:\Pocitace.txt
```
Při třetím způsobu můžete jako cíl určit celou organizační jednotku počítačových účtů. Obsahuje-li vaše doména OU (organizační jednotku) s názvem Západ, použili byste následující syntaxi:

```
ListSoftware.wsf /container:západ
```
Všimněte si, že argument /container bude fungovat pouze na výchozí doméně počítače, který skript provádí. To znamená, že udaná organizační jednotka musí existovat ve stejné doméně, do níž patří počítač provádějící skript. Má-li definovaná OU vnořené organizační jednotky, můžete zadáním jednoho dalšího argumentu zahrnout také jejich účty počítačů:

```
ListSoftware.wsf /container:západ /recurse
```
Další argumenty poskytují příkazu doplňkové funkce; viz následující oddíl s názvem "Syntaxe". Následující příkaz výslovně zapíše výstup nástroje do souboru s názvem C:\My0utput.csv ve formátu odděleném čárkou:

ListSoftware.wsf /container:západ /recurse /output:C:\MyOutput.csv

#### **Syntaxe**

Tento skript lze provádět jako nástroj příkazového řádku. Nastavte program CScript.exe tak, aby byl vaším výchozím procesorem na zpracování skriptů, jak jsme si popsali v kapitole 3.

```
/list:cesta
/computer: název /list stanovíte jako cíl seznam počítačů uvedených v textovém souboru.
/container:název Prostřednictvím argumentu /computer definujete jako cíl jediný počítač a
                    Skript vyžaduje pouze jediný z těchto argumentů. Pomocí argumentu
                    pomocí argumentu / container určíte za cíl organizační jednotku ve
                    službě Active Directory.
```
Správa<br>počítače

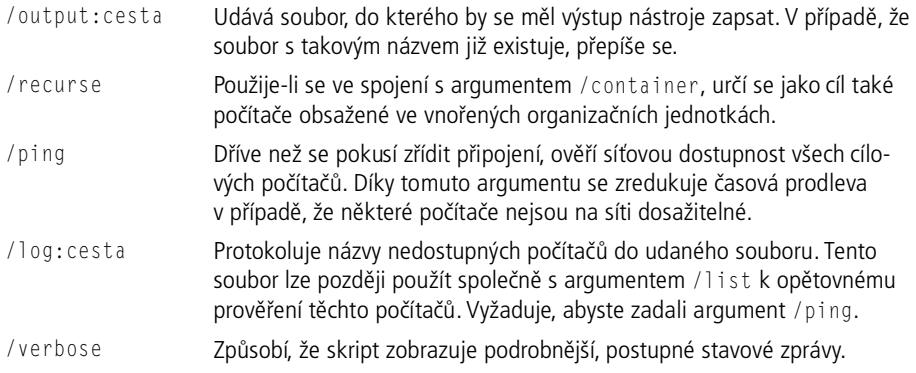

Chcete-li zobrazit syntaxi příkazu, můžete tento skript spustit s parametrem /?.

#### **Pod poklidkou**

K provádění převážné části své práce se tento skript spoléhá na službu WMI (Windows Management Instrumentation). Níže je znázorněna hlavní sekce tohoto skriptu:

```
Dim cApps, oApp, sOutput 
Verbose " Připojení ke službě WMI na počítači " & sName
Set cApps = QueryWMI(sName,"root\cimv2","Select * From 
Win32_Product","","") 
If Not IsObject(cApps) Then 
  WScript.Echo " *** Nelze se připojit k WMI na počítači " & sName
Else 
   For Each oApp In cApps 
     sOutput = sName & "," & oApp.Description & "," & oApp.InstallDate2 & _ 
       "," & oApp.Version 
     If WScript.Arguments.Named.Exists("output") Then 
       LogFile(WScript.Arguments.Named("output"),sOutput,False) 
     Else 
       WScript.Echo sOutput 
     End If 
   Next 
End If
```
Proměnná sName obsahuje název aktuálního počítače. Všimněte si, že skript se ve službě WMI (Microsoft Windows Management Instrumentation) připojí k oboru názvů \root\cimv2 počítače, a poté z tohoto oboru názvů získá instance třídy Win32\_Product. Tento dotaz vrací seznam veškerého nainstalovaného softwaru. Následně skript jednoduše prohlédne každou položku a pomocí vlastností třídy vypíše odpovídající informace.

#### **Hešení problém**

Podobně jako u většiny skriptů poskytuje připojování ke vzdálenému počítači (nebo počítačům) a potřeba odpovídajících oprávnění k vytvoření seznamu nainstalovaného softwaru (zpravidla se vyžaduje oprávnění místního správce) příležitost pro vznik chyb. Tento skript většinu chyb zachytí a zobrazí odpovídající zprávu. V případě, že je to možné, rovněž přesune provádění na další cílový počítač.

Jelikož tento skript nabízí možnost provést pomocí argumentu /output výstup do souboru, nelze také vyloučit, že neobdržíte chybu, když zadáte, aby se soubor vytvořil v místě, k němuž nemáte potřebné oprávnění systému souborů, nebo když zadáte název stávajícího souboru a nemáte potřebná oprávnění k odstranění nebo znovu vytvoření tohoto souboru. V obou případech se skript bude snažit pokračovat v provádění, ale při každém pokusu o zpřístupnění protokolového souboru obdržíte chyby. Chcete-li provádění skriptu přerušit, stiskněte v okně příkazového ½ádku klávesovou zkratku Ctrl+C.

#### **Další informace**

- $\blacksquare$  K instalaci a správě aplikací z příkazového řádku můžete použít nástroj příkazového řádku Msiexec. Chcete-li se dozvědět podrobnější informace o tomto nástroji, nahlédněte do Nápovědy a odborné pomoci Windows.
- Další příklady skriptů, které znázorňují, jak pracovat s aplikacemi, najdete na stránkách TechNet Script Center: http://www.microsoft.com/technet/scriptcenter/ scripts/apps/user/default.mspx*.*

Správa<br>počítače